# **Zacznij od tego**

Dziękujemy za wybranie produktu firmy Brother. Państwa wsparcie jest dla nas ważne i cenimy Państwa zaufanie. Przed użyciem urządzenia należy je skonfigurować i zainstalować, wykonując instrukcje, które zawiera niniejszy podręcznik szybkiej obsługi.

#### **INFORMACJA**

Użytkownicy urządzenia DSmobile 920DW: w tym podręczniku użyto ilustracji z ekranami do urządzenia DSmobile 820W.

# **1 Rozpakuj urządzenie i sprawdź zawartość opakowania**

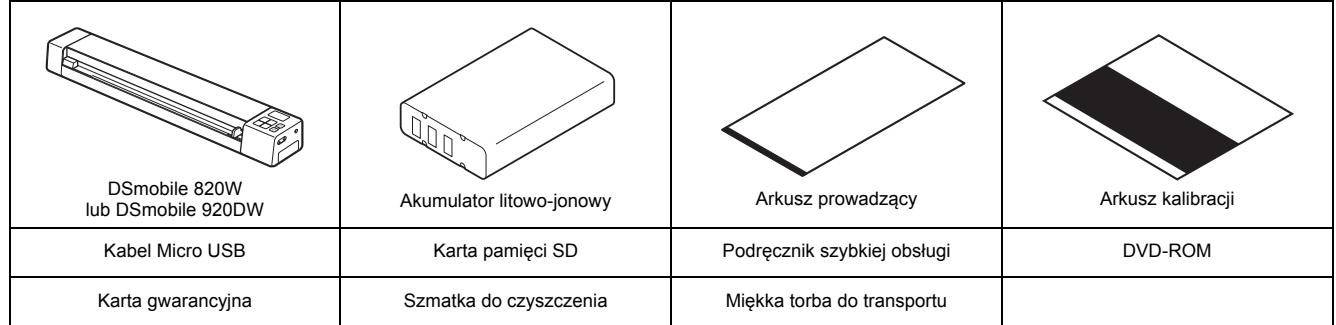

*\* Jeżeli komputer nie ma napędu DVD-ROM, dołączona płyta DVD-ROM nie zawiera sterowników do danego systemu operacyjnego lub jeżeli chcesz pobrać instrukcje obsługi oraz narzędzia, odwiedź stronę internetową swojego modelu pod adresem [support.brother.com](http://support.brother.com/)*

**a** Usuń opakowanie.

**b** Upewnij się, że zostały dostarczone wszystkie elementy.

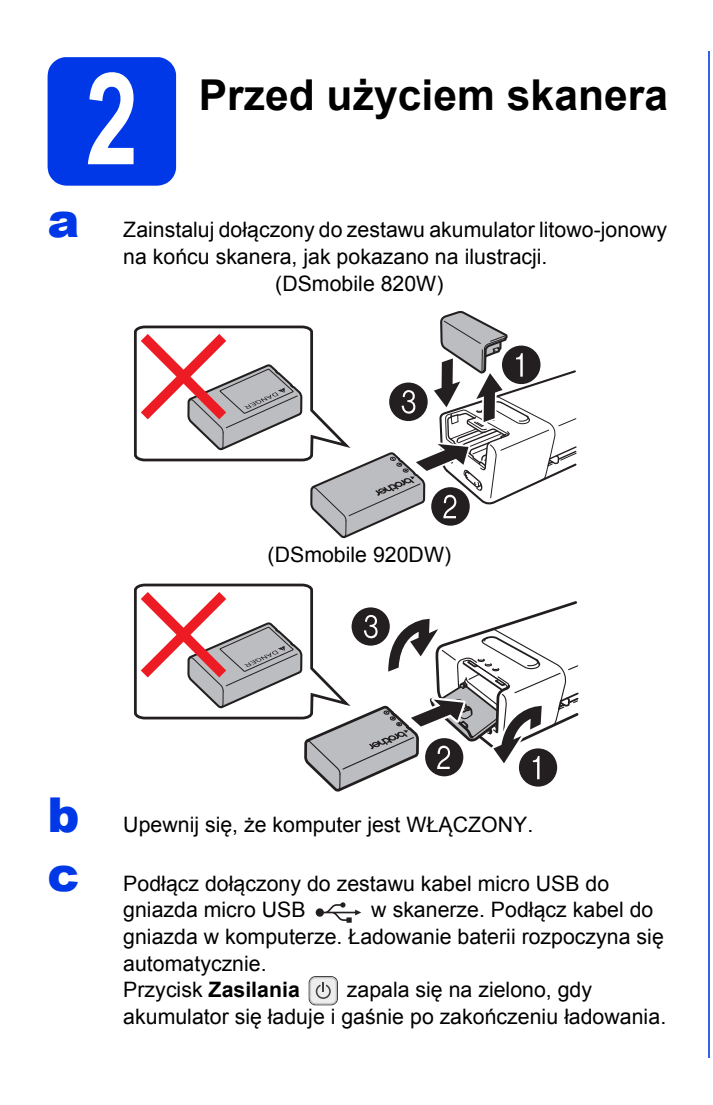

#### **INFORMACJA**

- Aby wyłączyć skaner podczas ładowania akumulatora, przytrzymaj przycisk **Zasilania**  $[\circlearrowleft]$ . Akumulator można ładować z włączonym lub wyłączonym zasilaniem, ale ładowanie trwa dłużej, gdy urządzenie jest włączone.
- Podczas ładowania akumulatora z włączonym zasilaniem przesuń przełącznik Wi-Fi® w położenie **OFF** (Wyłącz).
- Gdy skaner jest włączony, poziom naładowania akumulatora jest wyświetlany na wyświetlaczu LCD.

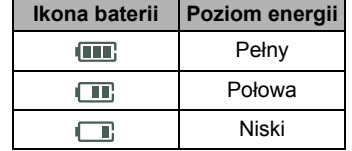

- Jeżeli skaner nie jest używany przez dłuższy czas, należy ładować akumulator do pełna co najmniej raz na sześć miesięcy, aby przedłużyć trwałość akumulatora oraz przechowywać go w chłodnym, suchym miejscu w stałej temperaturze.
- Jeżeli skaner nie jest używany przez długi czas, wyjmij z niego akumulator.
- d Delikatnie wsuń dołączoną do zestawu kartę pamięci SD do gniazda karty pamięci **Sie** skanera.

(DSmobile 820W) (DSmobile 920DW)

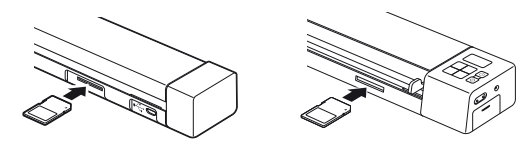

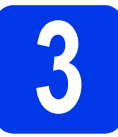

# **3 Skanowanie dokumentu na kartę pamięci**

#### **INFORMACJA**

Aby zeskanować dokument za pomocą komputera (**Tryb TWAIN**), należy zainstalować sterowniki i oprogramowanie skanera (patrz krok **5**) i podłącz skaner do komputera (patrz *Podłączanie skanera do komputera w trybie TWAIN* w *Podręczniku użytkownika*).

- a Upewnij się, że karta pamięci SD znajduje się w gnieździe pamięci skanera.
- b Naciśnij przycisk **Zasilania**   $\boxed{\circlearrowleft}$   $\bullet$ , aby włączyć skaner.

C Upewnij się, że na wyświetlaczu LCD skanera pojawił się komunikat SD.

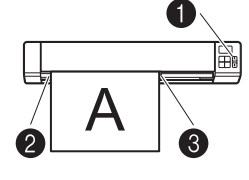

**d** Włóż dokument zadrukowaną stroną do góry do gniazda podawania. Dosuń dokument do lewej krawędzi @ gniazda podawania.

Przesuń prowadnicę dokumentu <sup>3</sup> tak, aby dotknęła prawej krawędzi dokumentu.

**DSmobile 920DW**: Podczas wykonywania skanowania dwustronnego włóż pierwszą stronę dokumentu stroną zadrukowaną do góry do szczeliny podawania.

- e Delikatnie wsuń dokument tak, aby jego górna krawędź dotknęła wnętrza skanera.
	- Skanowanie rozpocznie się automatycznie. Zeskanowany obraz zostanie zapisany na karcie pamięci SD.

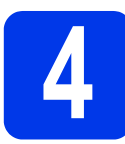

## **4 Przeglądanie**<br>**4 brazów za prze zeskanowanych obrazów za pomocą sieci bezprzewodowej**

### **INFORMACJA**

- Jeżeli jeszcze nie ustawiłeś hasła sieci Wi-Fi®, należy w pierwszej kolejności skonfigurować hasło sieciowe w przeglądarce internetowej. Aby uzyskać więcej informacji na temat, patrz *Ustawianie hasła sieciowego Wi-Fi®* w *Podręczniku użytkownika*.
- Bez hasła sieciowego Wi-Fi® dane znajdujące się na karcie SD mogą być przeglądane i ukradzione przez osoby trzecie.

### Lokalizacja skanera w sieci bezprzewodowej

Przesuń przełącznik Wi-Fi® na końcu skanera w położenie **ON** (Włącz). Odczekaj ok. 40 sekund, dopóki dioda LED Wi-Fi® nie zmieni się z czerwonej na niebieską.

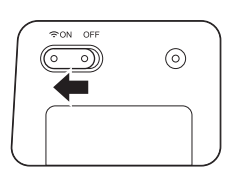

**b** Uruchom funkcję Wi-Fi® urządzenia bezprzewodowego (komputer, smartfon, tablet, itp.), aby mogło wyszukać skaner.

c W urządzeniu bezprzewodowym wybierz identyfikator SSID skanera, **Brother DS-820W-xxxx (Brother DS-920DW-xxxx)**. (Gdzie xxxx = adres MAC skanera.)

### Przeglądanie zeskanowanych obrazów na karcie pamięci skanera

- a Upewnij się, że karta pamięci SD znajduje się w gnieździe pamięci skanera.
- **b** Uruchom przeglądarkę internetową w urządzeniu bezprzewodowym i w pasku adresu wpisz **http://10.10.100.1** (adres IP swojego skanera). Podczas przeglądania zeskanowanych obrazów po raz pierwszy zostanie wyświetlony ekran **Ustawienia hasła**. Ustaw hasło i kliknij przycisk **Zastosuj**. Jeżeli hasło zostało już ustawione, zaloguj się, wprowadzając swoje hasło.

W przeglądarce pojawi się strona główna skanera. Jeżeli na karcie pamięci są zapisane zeskanowane obrazy, pojawią się one na ekranie głównym.

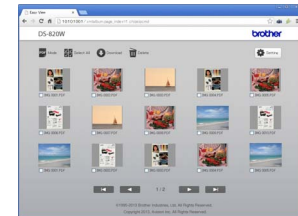

#### **INFORMACJA**

- Zeskanowane obrazy zapisane na karcie pamięci można również przeglądać za pomocą punktu dostępowego. Aby uzyskać więcej informacji, patrz *Łączenie w trybie infrastruktury* w *Podręczniku użytkownika*.
- Po wyświetleniu zeskanowanych danych przesuń przełącznik Wi-Fi® w położenie **OFF** (Wyłącz), aby oszczędzać akumulator.

## Wyświetlanie zeskanowanych obrazów za pomocą urządzenia z systemem Android™ / iOS

Aby użyć funkcji **Avision (miwand)** w celu przeglądania i pobierania obrazów ze skanera, zainstaluj aplikację po pobraniu z Google Play (Android™) lub App Store (iOS) na urządzenie bezprzewodowe (komputer, smartfon, tablet itp.).

# **5 Instalowanie**<br>**5 Instalowanie**<br>**6 Installering oraz**<br>**1 Installering oraz**<br>**1 Installering oraz**<br>**1 Installering oraz sterowników skanera oraz oprogramowania do skanowania**

### **INFORMACJA**

- Upewnij się, że komputer jest WŁĄCZONY i zalogowany jest użytkownik z uprawnieniami administratora.
- Jeżeli komputer nie ma napędu DVD-ROM, pobierz sterownik skanera z centrum pomocy Brother Solutions Center pod adresem [support.brother.com](http://support.brother.com/)

#### Dla użytkowników systemu Windows<sup>®</sup>

#### a Instalacja sterownika

Włóż płytę DVD-ROM do napędu. Gdy zostanie wyświetlone **Górne menu**, kliknij przycisk **Zainstaluj sterownik skanera** i wykonaj instrukcje ekranowe.

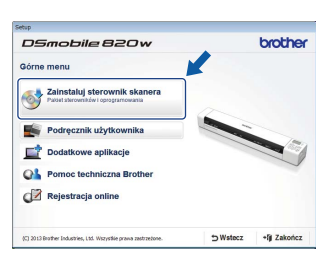

#### **INFORMACJA**

Podczas instalacji sterownika skanera jednocześnie zostanie zainstalowana aplikacja **DSmobileCapture** (aplikacja do skanowania). Więcej informacji na temat aplikacji **DSmobileCapture** można uzyskać zapoznając się z rozdziałem *Korzystanie z aplikacji DSmobileCapture (dla systemu Windows®)* w *Podręczniku użytkownika*.

## **b** Instalacja oprogramowania

Kliknij opcję **Dodatkowe aplikacje** w **Górnym menu**, aby wyświetlić aplikacje dostępne do instalacji:

- .<br>Jile 820 v brother **AND Zainstalui Rutton Ma** Zainstaluj PaperPort **O**<sup>2</sup> Zainstaluj BizCard • **Button Manager V2**:
- zapisywanie dokumentów • **PaperPort™ 12SE**:

przeglądanie i

skanowanie, edytowanie i zarządzanie dokumentami • **Presto! BizCard 6**: skanowanie, edytowanie i zarządzanie wizytówkami

#### **INFORMACJA**

Aby uzyskać więcej informacji na temat aplikacji do skanowania, która będzie najodpowiedniejsza, zapoznaj się z rozdziałem *Dobieranie oprogramowania do skanowania* w *Podręczniku użytkownika*.

#### Dla użytkowników komputerów Macintosh

## a Instalacja sterownika

Włóż płytę DVD-ROM do napędu. Kliknij dwukrotnie ikonę DVD, a nastepnie kliknij dwukrotnie folder **DS-820W (DS-920DW)**. Kliknij dwukrotnie

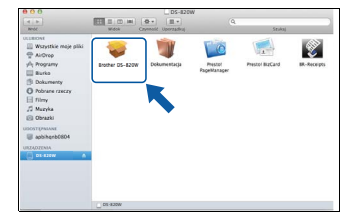

pozycję **Brother DS-820W (DS-920DW)** i postępuj zgodnie z instrukcjami wyświetlanymi na ekranie.

#### **INFORMACJA**

Podczas instalacji sterownika skanera jednocześnie zostanie zainstalowana aplikacja **DSmobileCapture** (aplikacja do skanowania). Więcej informacji na temat korzystania z aplikacji **DSmobileCapture** można uzyskać zapoznając się z rozdziałem *Korzystanie z aplikacji DSmobileCapture (dla systemu Macintosh)* w *Podręczniku użytkownika*.

## **b** Instalacja oprogramowania

Podczas konfiguracji można zainstalować następujące aplikacje opcionalne:

- **Presto! PageManager 9**: skanowanie, edytowanie i zarządzanie dokumentami
- **Presto! BizCard 6**: skanowanie, edytowanie i zarządzanie wizytówkami

#### **INFORMACJA**

- Aby uzyskać więcej informacji na temat aplikacji do skanowania, która będzie najodpowiedniejsza, zapoznaj się z rozdziałem *Dobieranie oprogramowania do skanowania* w *Podręczniku użytkownika*.
- Dwukrotne kliknięcie przycisku **Presto! PageManager** lub **Presto! BizCard** powoduje przejście do strony internetowej NewSoft Technology Corporation, z której można pobrać aplikację.

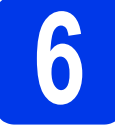

# **6 Podręcznik użytkownika i często zadawane pytania**

Podręcznik użytkownika do tego urządzenia znajduje się na dołączonej płycie DVD-ROM.

Jeżeli komputer nie ma napędu DVD-ROM, podręczniki można pobrać ze strony danego modelu pod adresem [support.brother.com](http://support.brother.com/)

#### Dla użytkowników systemu Windows®

Włóż płytę DVD-ROM do napędu. Po wyświetleniu ekranu **Górne menu** kliknij opcję **Podręcznik użytkownika**.

#### Dla użytkowników komputerów Macintosh

Włóż płytę DVD-ROM do napędu. Kliknij dwukrotnie ikonę DVD, a następnie kliknij dwukrotnie opcję **DS-820W (DS-920DW)**. Kliknij dwukrotnie opcję **Dokumentacja**, a następnie uruchom folder swojego języka.

#### Często zadawane pytania

Aby zapoznać się z często zadawanymi pytaniami, uzyskać pomoc dotyczącą produktu oraz otrzymać odpowiedź na pytania techniczne, pobrać aktualizacje sterowników i narzędzia oraz Podręczniki użytkownika, przejdź do strony modelu pod adresem: [support.brother.com](http://support.brother.com/)

#### **Znaki towarowe**

Logo Brother jest zastrzeżonym znakiem towarowym Brother Industries, Ltd. Brother jest zastrzeżonym znakiem towarowym Brother Industries, Ltd. Windows jest zastrzeżonym znakiem towarowym firmy Microsoft Corporation w Stanach Zjednoczonych i/lub innych krajach. Macintosh oraz App Store są znakami towarowymi firmy Apple Inc. zarejestrowanymi na terenie Stanów Zjednoczonych i innych krajów. Wi-Fi to zarejestrowany znak towarowy firmy Wi-Fi Alliance. Google Play i Android to znaki towarowe firmy Google Inc.

**Wszystkie nazwy handlowe oraz nazwy produktów spółek występujące na produktach Brother, powiązane dokumenty oraz wszelkie inne materiały są znakami towarowymi lub zastrzeżonymi znakami towarowymi odpowiednich spółek.**

#### **Opracowanie i publikacja**

Ten podręcznik został opracowany i wydany pod nadzorem Brother Industries, Ltd. i zawiera najnowsze opisy i dane techniczne produktu. Treść niniejszego podręcznika oraz dane techniczne wyrobu podlegają zmianom bez powiadomienia.

Firma Brother zastrzega sobie prawo do dokonywania zmian bez powiadomienia w specyfikacjach i dokumentacji zawartych w niniejszej instrukcji i nie ponosi odpowiedzialności za jakiekolwiek szkody (także pośrednie) spowodowane korzystaniem z tych informacji, w tym także za błędy typograficzne i inne, które mogą występować w tej publikacji.

#### **Prawo autorskie i licencja**

© 2015 Brother Industries, Ltd. Wszelkie prawa zastrzeżone.

# **Przewodnik bezpieczeństwa produktu Symbole i konwencje użyte**

**w niniejszej dokumentacji**

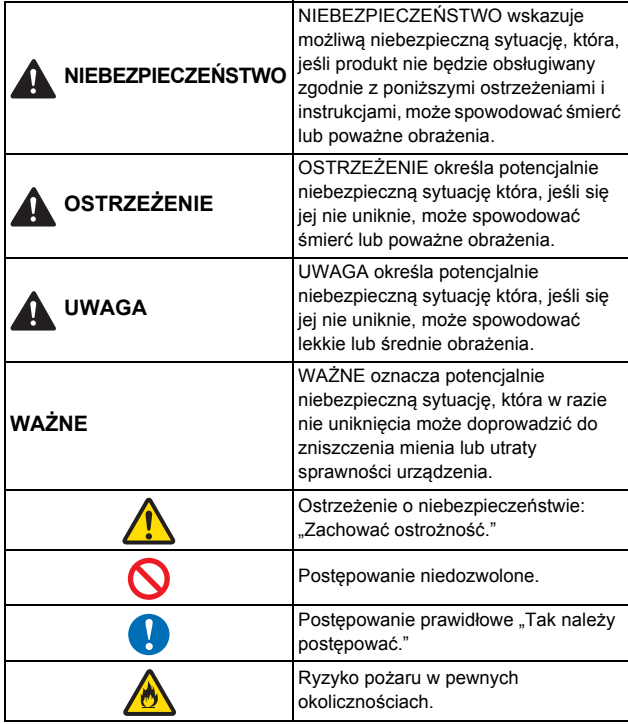

### **NIEBEZPIECZEŃSTWO**

Akumulatora używaj wyłącznie do celów zgodnych z

przeznaczeniem. Skaner i akumulator są przeznaczone wyłącznie do pracy w połączeniu ze sobą. Nie wkładaj innego akumulatora do skanera ani akumulatora do innego skanera. W przeciwnym razie może dojść do pożaru lub uszkodzenia.

 Aby naładować akumulator, umieść akumulator w skanerze, a następnie podłącz skaner do komputera za pomocą dołączonego do zestawu kabla Micro USB.

## **NIEBEZPIECZEŃSTWO**

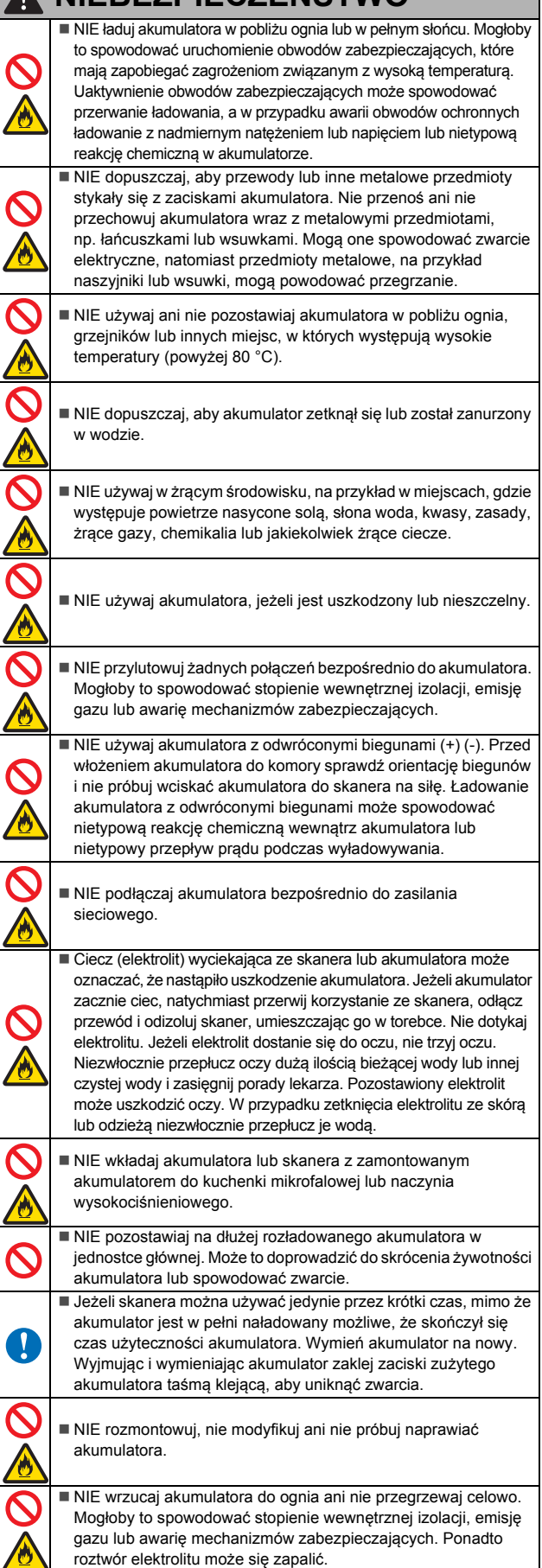

# **NIEBEZPIECZEŃSTWO WAŻNE**

 NIE przekłuwaj akumulatora żadnymi przedmiotami, nie poddawaj silnym wstrząsom, ani nie rzucaj nim. Uszkodzenie obwodu zabezpieczającego akumulatora może powodować ładowanie akumulatora z nieprawidłowym natężeniem/napięciem lub wywołać nietypową reakcję chemiczną wewnątrz akumulatora. NIE spalaj akumulatora ani nie wyrzucaj z odpadami gospodarstwa domowego.

## **OSTRZEŻENIE**

 Kabel USB należy trzymać z dala od dzieci, aby uniknąć ryzyka obrażeń.

- Nie rozmontowuj ani nie modyfikuj urządzenia. Może to doprowadzić do pożaru, porażenia prądem elektrycznym lub awarii urządzenia. W celu przeprowadzenia kontroli, regulacji oraz naprawy podzespołów wewnętrznych urządzenia należy skontaktować się ze sklepem, w którym urządzenie zostało kupione. (Jeżeli urządzenie ulegnie uszkodzeniu na skutek rozmontowania lub modyfikacji użytkownika, za naprawę naliczana będzie opłata nawet wtedy, gdy będzie ona przeprowadzona w okresie gwarancji). Nie używaj urządzenia w nieprawidłowych warunkach, czyli
- w przypadku pojawienia się dymu, dziwnych zapachów, nietypowych dźwięków itd. Może to doprowadzić do pożaru, oparzeń lub awarii urządzenia. Należy niezwłocznie wyłączyć włącznik zasilania, odłączyć przewód USB z gniazda. Należy skontaktować się ze sklepem, w którym zakupiono urządzenie.
- W przypadku dostania się do urządzenia ciał obcych należy niezwłocznie wyłączyć zasilanie i odłączyć przewód USB. Należy skontaktować się ze sklepem, w którym zakupiono urządzenie. Może to doprowadzić do pożaru, porażenia prądem elektrycznym lub awarii urządzenia.
- Nie rozlewaj napojów lub wody na urządzenie. Nie używaj urządzenia w miejscach, gdzie może zostać ochlapane wodą. Może to doprowadzić do pożaru, porażenia prądem elektrycznym lub awarii urządzenia. W takim przypadku należy niezwłocznie wyłączyć włącznik zasilania i odłączyć przewód USB od gniazda. Należy skontaktować się ze sklepem, w którym zakupiono urządzenie.
	- Plastikowe torby należy trzymać zwinięte, z dala od dzieci, lub wyrzucić w celu uniknięcia ryzyka uduszenia.

 Nie kładź w pobliżu źródeł otwartego ognia lub grzejnika. Może to doprowadzić do pożaru lub awarii urządzenia.

# **UWAGA**

Ţ

■ Silne wstrzasy, takie jak upadek, nadepnięcie itd. mogą uszkodzić urządzenie. Może to doprowadzić do obrażeń. W przypadku uszkodzenia urządzenia należy niezwłocznie wyłączyć włącznik zasilania, odłączyć kabel USB od gniazda. Należy skontaktować się ze sklepem, w którym zakupiono urządzenie.

 Ryzyko wybuchu akumulatora w przypadku wymiany na akumulator nieprawidłowego typu. Zużyte baterie należy wyrzucać zgodnie z instrukcjami.

 Nie ustawiaj urządzenia na chwiejącym się lub pochyłym stoliku. Nie umieszczaj urządzenia na niestabilnej powierzchni. Urządzenie może spaść, powodując obrażenia. Nie umieszczaj żadnych ciężkich przedmiotów na urządzeniu.

Może to zaburzyć równowagę urządzenia i spowodować, że spadnie. Może to doprowadzić do obrażeń.

 Do czyszczenia urządzenia nie używaj rozpuszczalników organicznych, takich jak łatwopalna benzyna, alkohol itd. Nie używaj ich w pobliżu urządzenia. Może to doprowadzić do pożaru lub awarii urządzenia.

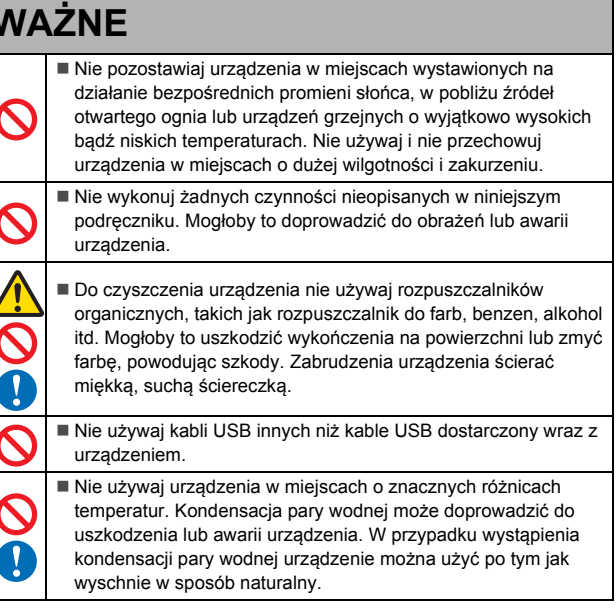

## **Akumulator litowo-jonowy**

Ź

- W chwili zakupu akumulator litowo-jonowy jest lekko naładowany, aby można było sprawdzić sprawność skanera; jednak akumulator litowo-jonowy należy całkowicie naładować za pomocą portu USB przed użyciem skanera.
- Jeżeli skaner nie będzie używany przez długi czas, wyjmij akumulator litowo-jonowy ze skanera i przechowaj w miejscu, w którym nie będzie wystawiony na elektryczność statyczną, wysoką wilgotność lub wysokie temperatury (zalecana jest temperatura pomiędzy 15 i 25 °C oraz 40 do 60% wilgotności). Aby zachować wydajność i żywotność akumulatora litowo-jonowego, ładuj go co najmniej raz na pół roku.
- W przypadku stwierdzenia przy pierwszym użyciu jakichkolwiek nieprawidłowości w akumulatorze litowo-jonowym, na przykład przegrzewana się lub rdzy, NIE wolno korzystać z akumulatora. Skontaktuj się z działem obsługi klienta firmy Brother.

### **Wskazówki dotyczące użytkowania akumulatora litowo-jonowego**

- Naładuj akumulator litowo-jonowy przed użyciem. Nie używaj go, zanim nie zostanie naładowany.
- Ładowanie akumulatora litowo-jonowego może odbywać się w temperaturach 5–35 °C. Akumulator litowo-jonowy należy ładować w środowisku o zalecanym zakresie temperatur. Jeżeli temperatura otoczenia jest poza tym zakresem, akumulator litowo-jonowy nie będzie się ładować, a wskaźnik akumulatora będzie pozostawał zapalony.
- Jeżeli skaner jest używany, gdy włożony jest akumulator litowo-jonowy i jednocześnie skaner jest podłączony do komputera, wskaźnik akumulatora może się wyłączyć, a ładowanie może zostać przerwane nawet wtedy, gdy akumulator nie jest całkowicie naładowany.

## **Akumulator litowo-jonowy charakterystyka**

Znajomość właściwości akumulatora litowo-jonowego umożliwi jego optymalne użytkowanie.

- Użytkowanie lub przechowywanie akumulatora litowo-jonowego w wysokiej lub niskiej temperaturze może przyspieszyć pogarszanie się jego jakości. Szczególnie korzystanie z akumulatora litowo-jonowego o wysokim poziomie naładowania (90% lub więcej) w wysokich temperaturach znacznie przyspiesza pogarszanie się jakości akumulatora.
- Korzystanie ze skanera podczas ładowania akumulatora litowo-jonowego może przyspieszać pogarszanie się jakości akumulatora. Jeżeli używany jest skaner z włożonym akumulatorem litowo-jonowym, odłącz kabel USB.
- Jeżeli skaner nie będzie używany przez okres dłuższy niż jeden miesiąc, wyjmij akumulator litowo-jonowy ze skanera, gdy jego poziom naładowania będzie wynosił 50% lub mniej i przechowuj go w chłodnym miejscu z dala od bezpośredniego działania promieni słonecznych.
- Jeżeli akumulator litowo-jonowy nie będzie używany przez dłuższy czas, zaleca się ładowanie go co 6 miesięcy.
- Podczas ładowania akumulatora litowo-jonowego część skanera może być ciepła w dotyku. Jest to normalne zjawisko, a skanera można bezpiecznie używać. Jeżeli skaner stanie się bardzo gorący, przerwij korzystanie ze skanera.

#### **Zakres temperatur otoczenia**

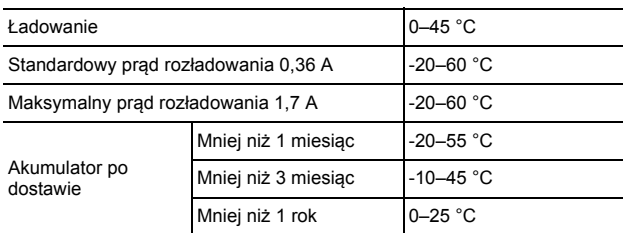

#### **Parametry ładowania**

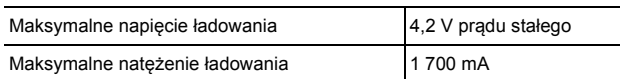

## **Deklaracja zgodności (tylko Europa)**

Firma Brother Industries, Ltd., z siedzibą pod adresem 15-1, Naeshiro-cho, Mizuho-ku, Nagoya 467-8561, Japan oświadcza, że niniejszy produkt spełnia zasadnicze wymogi i inne mające zastosowanie postanowienia dyrektyw i przepisów stosowanych we Wspólnocie Europeiskiei.

Deklarację zgodności można pobrać z naszej strony internetowej. Odwiedź stronę [support.brother.com](http://support.brother.com/) i:

- → kliknij "Podręczniki"
- → wybierz swój model
- → wybierz "Deklaracja zgodności"
- → kliknij "Pobierz'

Deklaracja zostanie pobrana jako plik PDF.

#### **Deklaracja zgodności z Dyrektywą R&TTE (dotycząca norm dla urządzeń radiowych i końcowych urządzeń teletransmisyjnych) 1999/5/WE (tylko Europa)**

Firma Brother Industries, Ltd., z siedzibą pod adresem 15-1, Naeshiro-cho, Mizuho-ku, Nagoya 467-8561, Japan deklaruje, że niniejszy produkt spełnia postanowienia dyrektywy R&TTE 1999/5/WE. Kopię deklaracji zgodności można pobrać postępując według instrukcji w rozdziale Deklaracja zgodności (tylko Europa).

#### **[Po 13 czerwca 2017] Deklaracja zgodności z dyrektywą RED 2014/53/UE (tylko Europa)**

Firma Brother Industries, Ltd., z siedzibą pod adresem 15-1, Naeshiro-cho, Mizuho-ku, Nagoya 467-8561, Japan deklaruje, że niniejsze produkty spełniają postanowienia dyrektywy RED 2014/53/UE. Kopię deklaracji zgodności można pobrać postępując według instrukcji w rozdziale Deklaracja zgodności (tylko Europa).

#### **Bezprzewodowa sieć LAN**

Ten produkt obsługuje bezprzewodową sieć LAN.

Pasma częstotliwości: 2400-2483,5 MHz

Maksymalne zasilanie częstotliwości radiowych przekazywane w pasmach częstotliwości: mniej niż 20 dBm (EIRP)

### **Zakłócenia radiowe**

Ten produkt jest zgodny z EN55022 (CISPR Publikacja 22)/Klasa B.

#### **Informacje dotyczące recyklingu zgodnie z dyrektywą w sprawie zużytego sprzętu elektryczne i elektronicznego oraz baterii i akumulatorów**

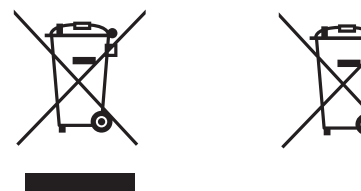

Oznaczenie produktu Oznaczenie baterii

**Tylko w Unii Europejskiej**

Urządzenie/bateria są oznaczone jednym z powyższych symboli recyklingu. Oznacza to, że po zakończeniu użytkowania urządzenia/baterii należy oddać je do odpowiedniego punktu, a nie wyrzucać wraz z innymi, niesortowanymi odpadami komunalnymi. W przypadku produktów z bateriami wymiennymi przez użytkownika należy zapoznać się z podręcznikiem użytkownika, aby poznać instrukcję wymiany.

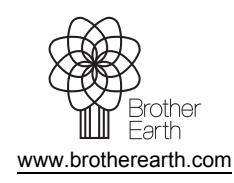

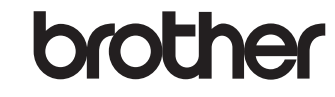